Setting up DMR for XLX045 on a PiStar Hotspot

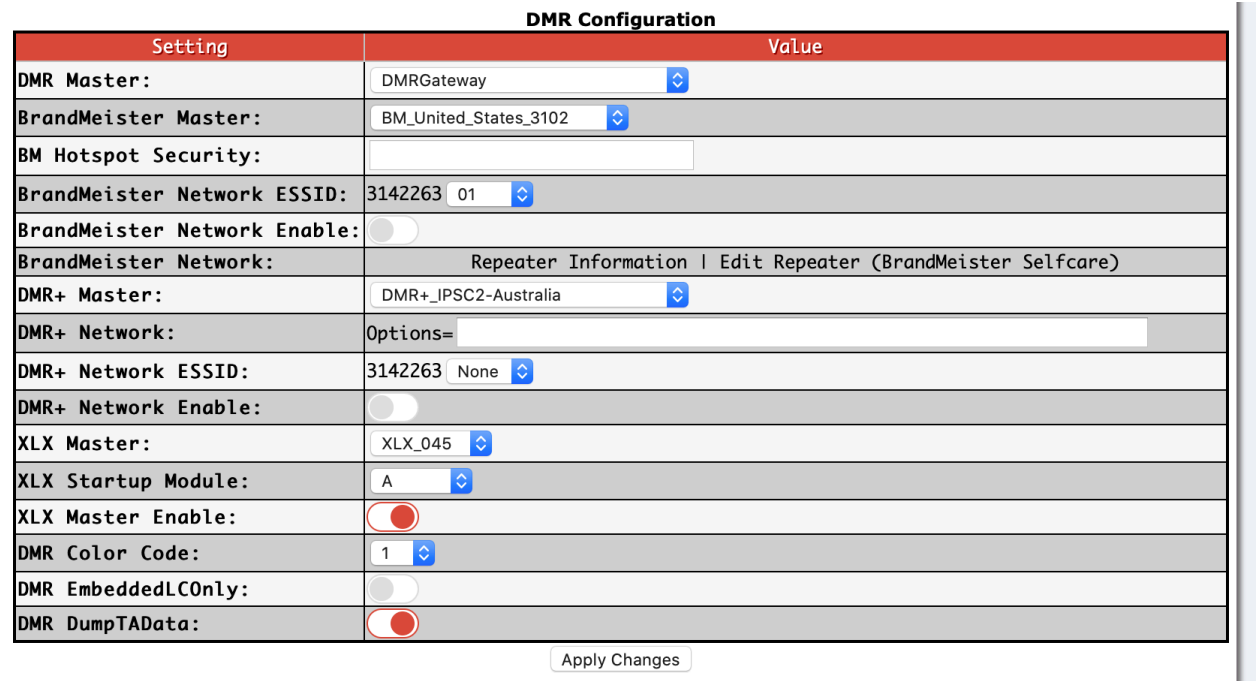

- 1. Make sure the DMR mode is enabled
- 2. On the configuration page, under "*DMR Configuration*" change the "**DMR Master**" to "**DMRGateway**" and APPLY.
- 3. Back under "DMR Configuration" change "XLX Master" to "XLX 045" #you can opt to disable DMR+ Network to disable the additional voice traffic*.*
- 4. Choose *"A"* for the module (or B, C, D, E, …Z)
- 5. Enable "*XLX Master Enable*"
- 6. Apply Changes
- 7. Go to the Dashboard, DMR should show linked to XLX045A (PA Cross Mode)

## **In your DMR codeplug:**

1. Create a new contact:

Name: "PiStar TG 6" TG= 6 (group call) Hotspot freq.